# **Lección 92**

# Prototipos de papel

#### **Propósito**

Antes de comenzar a diseñar aplicaciones, debemos ayudar a los estudiantes a que alcancen mejor sus expectativas. Debido a que los estudiantes eventualmente crearán prototipos de estas aplicaciones en App Lab, estarán en mejor forma si sus ideas se alinean con los tipos de aplicaciones que son fácilmente prototipadas en App Lab. Los equipos comienzan este análisis de varias aplicaciones ejemplo creadas en App Lab. Los equipos entonces pueden elegir una (o más) de las aplicaciones como base para las suyas. A partir de ahí, los equipos tienen tiempo para analizar la funcionalidad básica de su aplicación antes de usar tarjetas de 3x5 para desarrollar prototipos de papel.

Esta lección inicia la fase de diseño real de este proyecto. Con el fin de simplificar el proceso de diseño de la aplicación, los estudiantes presentan varias categorías de aplicaciones para elegir en el desarrollo de su propia idea. Los estudiantes crearon por última vez prototipos de papel en lecciones anteriores, pero en ese momento se colocaron muy pocas restricciones en la interfaz de usuario del prototipo. Debido a que estos prototipos eventualmente se convertirán en aplicaciones de App Lab, es importante conocer mejor el tipo de diseño de aplicaciones y los elementos de interfaz que utilizan.

#### **Secuencia para el aprendizaje**

Conocimiento inicial (10 min)

Ampliación del conocimiento (70-90 min)

Transferencia del conocimiento (5 min)

#### **Objetivos**

Los estudiantes serán capaces de:

- Comunicar el diseño y el uso previsto del programa.
- Demostrar el flujo de usuarios a través del diseño de una

Lección en línea [Ver en Code Studio](https://studio.code.org/s/csd4-2019/stage/10/puzzle/2)

#### **Recursos**

**¡Atención!** Por favor, haga una copia de cada documento que planee compartir con los estudiantes.

Para los estudiantes:

- [Prototipo de papel del](https://drive.google.com/file/d/0B2UNlnU_5Vg4c1VJZ1Zrd0NXUkE/view)  [teléfono](https://drive.google.com/file/d/0B2UNlnU_5Vg4c1VJZ1Zrd0NXUkE/view)- Plantillas de 3x5
- [Prototipo de lluvia de](https://cuantrix.mx/descarga/AHuYfcjUCyApUT9JNJQVHM/)  [ideas](https://cuantrix.mx/descarga/AHuYfcjUCyApUT9JNJQVHM/)- Guía de actividades

Code Studio [- ejemplos Apps](https://studio.code.org/s/csd4-2019/stage/10/puzzle/2)

#### **Vocabulario**

• **Prototipo**: Primer modelo de un producto que le permite probar suposiciones antes de desarrollar una versión final.

aplicación utilizando un prototipo de papel.

• Identificar las necesidades del usuario a las que se dirige una aplicación.

# **Preparación**

- Reúne fichas de 3x5, notas adhesivas, lápices de colores y lápices, tijeras para cada equipo.
- · Sacar una copia de Prototipo de lluvia de ideas- Guía de actividades para cada equipo.
- Consultar previamente Code Studio- ejemplos Apps.

# **Estrategia de aprendizaje**

# **Conocimiento inicial (10 min)**

#### Obtener inspiración

**Discute**: ¿Qué hemos establecido para nuestras aplicaciones hasta ahora? ¿Qué tenemos que decidir?

**Transición**: Naveguen en [Code Studio - ejemplos Apps](https://studio.code.org/s/csd4-2019/stage/10/puzzle/2) para explorar los diferentes tipos de aplicaciones. Para cada caso, discutan cómo podría aplicarse a su problema.

En esta lección, se les presentará a los estudiantes una pequeña cantidad de aplicaciones relativamente restringidas:

- Examinar
- Tomador de decisiones
- Administrador de listas
- Crowdsourcing (colaboración abierta distribuida)

Para los estudiantes más jóvenes o sin experiencia, es posible restringirlos solo a estos tipos de aplicaciones. Elija específicamente estos ejemplos, porque son relativamente fáciles de crear prototipos en App Lab.

Si se permite que los estudiantes se desvíen de estos, deberá tener en cuenta que algunos tipos de aplicaciones son más difíciles de crear en App Lab y pueden requerir más creatividad para desarrollar un prototipo. Por ejemplo, App Lab no tiene funcionalidad de mapeo, por lo que, si los estudiantes desearan crear una aplicación de mapeo, necesitarían encontrar o crear una imagen estática de un mapa para usar en su aplicación.

#### Examinar

Se puede utilizar una aplicación de cuestionario para enseñar o ayudar a reforzar la información importante para el tema elegido.

En su aspecto más básico, una aplicación de prueba se compone de una pantalla para cada pregunta con dos o más botones para respuestas de opción múltiple. Cada botón se vincula a una página que confirma que es correcto o le proporciona información sobre por qué estaba equivocado.

Las aplicaciones de prueba más avanzadas podrían incluir características tales como:

- Diferentes tipos de preguntas (emparejar, respuesta libre o incluso juegos interactivos)
- Hacer aleatorio el orden de las preguntas
- Cambiar las preguntas según cómo lo haremos.
- Proporcionar un puntaje final

• Incorporar material de estudio

#### Tomador de decisiones

Similar a la aplicación de prueba, una aplicación de árbol de decisión le hace al usuario una serie de preguntas. La principal diferencia entre los dos es que un árbol de decisiones no verifica las respuestas correctas o incorrectas, sino que intenta sugerir al usuario o ayudarlo a tomar una decisión en función de sus respuestas.

Este simple tomador de decisiones solo hace tres preguntas, pero las más avanzadas en realidad toman la forma de un árbol como se ve a continuación:

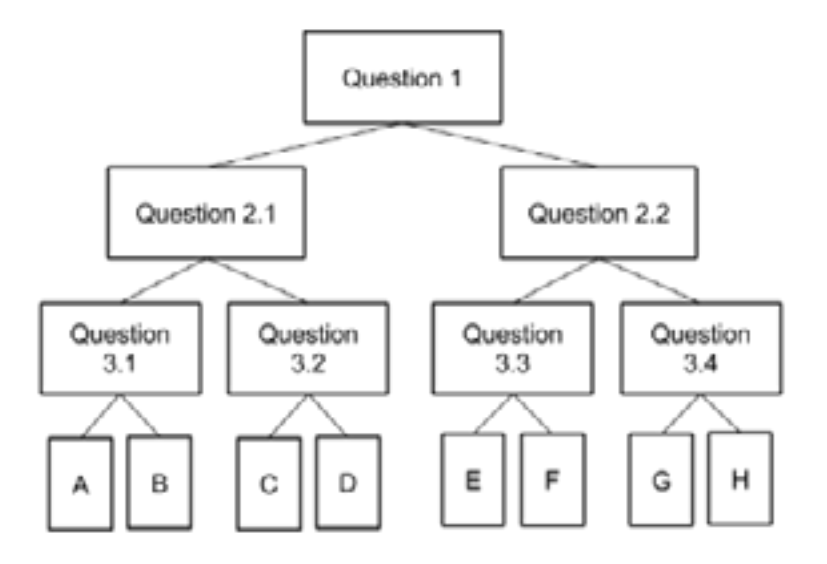

Dependiendo de la respuesta del usuario a cada pregunta, se les da una página diferente para la siguiente pregunta. Esto permite que la aplicación reduzca gradualmente la decisión una pregunta a la vez. Este tipo de aplicación puede ser realmente útil para ayudar a los usuarios a comprender procesos complejos; por ejemplo, puede presentar un programa de reciclaje utilizando una aplicación de árbol de decisión para ayudar a los usuarios a determinar en qué contenedor ordenar los elementos; primero preguntar de qué material está hecho, entonces si está limpio o no, y así sucesivamente

#### Administrador de listas

La aplicación de administrador de listas le permite al usuario hacer un seguimiento del estado de la información y puede modificarla para cumplir diferentes propósitos, como registrar / retirar elementos prestados, hacer un seguimiento de las tareas personales.

Si bien este ejemplo se centra en una sola lista, las aplicaciones de lista más sofisticadas podrían permitir al usuario crear múltiples listas, o incluso mover elementos entre las listas. Esta aplicación también solo realiza un seguimiento del nombre de un elemento y de si está o no "Hecho", pero podría extenderse para rastrear y organizar cualquier cantidad de información sobre los tiempos de la lista.

### Crowdsourcing (colaboración abierta distribuida)

Las aplicaciones de Crowdsourcing (colaboración abierta distribuida) permiten que múltiples usuarios envíen contenido para que todos lo usen (la fuente del contenido es la multitud). Esta aplicación es muy similar a la aplicación de la lista, con la diferencia principal de que la aplicación de la lista asume un solo usuario, mientras que esta aplicación permite a todos los usuarios agregar a la misma lista y enviar propuestas "me gusta".

Este ejemplo utiliza una lista de información de fuentes múltiples para simplificar, pero puede mostrar cualquier tipo de información en muchos formatos diferentes. Una aplicación de Crowdsourcing (colaboración distribuida) podría permitir a los usuarios enviar ubicaciones para mostrarlas en un mapa, imágenes para acceder a una galería o cualquier cantidad de otros tipos de información.

**Lluvia de ideas**: Elija uno de los tipos de aplicación y haga una descripción de un párrafo de la aplicación.

#### **Ampliación del conocimiento (70-90 min)**

#### Diseño de prototipos

**Definir**: Para establecer las expectativas, es importante reiterar continuamente a los estudiantes que están desarrollando prototipos, cada uno agregando más funcionalidad que la anterior.

Observaciones: Para mejorar la idea de su aplicación, cada equipo creará y probará un prototipo de papel. Al igual que con los prototipos que crearon anteriormente, esto permitirá una exploración rápida con una inversión mínima. Los diseñadores pueden iterar y cambiar bocetos rápidamente en función de los comentarios de los usuarios.

**Discute**: Involucre a la clase en una discusión sobre por qué este proceso podría ser preferible a solo saltar en la programación de las aplicaciones.

**Indicación**: Mientras hacen esto, también desearán crear un diagrama de navegación para describir el flujo entre las pantallas. Esto será útil para las pruebas de usuario para su presentación final.

#### Discutir: Aplicación Ejemplar

**Pantalla**: [¿Qué hay para el almuerzo? Prototipo](https://docs.google.com/drawings/d/12qoCyr8ApVLVT9OlnHpDX7qM5mVopbw7w-0TcxlQd2k/edit). Aquí hay un ejemplo del prototipo de baja fidelidad para nuestra aplicación de ejemplo "¿Qué hay para el almuerzo?"

El proceso en el que participan los estudiantes se conoce como diseño participativo: una filosofía de diseño para sistemas informáticos que se originó en Escandinavia en los años ochenta. El objetivo es lograr que los usuarios finales del diseño participen en el proceso de manera temprana y frecuente.

Los estudiantes pueden proponer varios motivos válidos, pero querrá asegurarse de resaltar al menos lo siguiente:

- Es más fácil y rápido esbozar una idea
- Probar ideas en papel le permite encontrar problemas en sus suposiciones antes de dedicar tiempo a la programación
- Los usuarios son más propensos a dar su opinión sobre algo que parece menos pulido/terminado.

**Comenta**: ¿Qué notas sobre este prototipo?

#### **Distribuir**:

Prototipo de lluvia de ideas- Guía de actividades

### **Preparación para prototipos de papel**

#### Prototipo de lluvia de ideas

**Pantallas sugeridas**: La primera página contiene una lista de pantallas sugeridas para los tipos de aplicaciones con los que los estudiantes experimentaron durante el precalentamiento. Los equipos ya deben haber seleccionado un tipo de aplicación para que puedan usar esto como punto de partida para determinar qué pantallas necesitarán.

**Elementos de UI**: La segunda página contiene una tabla de elementos de diseño disponibles en App Lab. Para cada elemento, los equipos discutirán qué creen que es y cómo se puede usar en su aplicación. Los equipos no necesitan (y probablemente no lo hagan) incorporar todos los elementos, pero deben considerar cómo se pueden usar en el contexto de su aplicación.

**Compartir**: Después de dar tiempo a los equipos para completar la tabla, revise la lista y pida a un grupo que comparta cómo podrían usar cada uno de los elementos. Tiene la oportunidad de asegurarse de que la clase comprenda claramente qué es y qué hace cada elemento.

**Las pantallas de nuestra aplicación**: La página final proporciona una tabla para que los equipos enumeren todas las pantallas que necesitarán. Haga saber a los estudiantes que es probable que necesiten más pantallas de las que se enumeran en las "pantallas sugeridas", y es posible que no incluyan todas las pantallas que finalmente creen, pero debería abarcar todas las funciones que actualmente planean incorporar.

### Prototipos de papel

**Distribuye**: Fichas de 3x5, notas adhesivas, lápices de colores y lápices, tijeras para cada equipo.

**Indicaciones**: Utilizarán esta guía de actividades, dibujarán cada una de las pantallas de sus aplicaciones en una tarjeta separada.

**Recorrer la sala**: Durante este período prolongado de trabajo, los equipos necesitarán dividirse y al mismo tiempo asegurarse de que están trabajando hacia un objetivo común. Asegúrese de que

Incentive las conexiones a la discusión previa. ¿Cómo este prototipo logra (o no logra) los objetivos de un prototipo de baja fidelidad?

• ¿Están suficientemente detallados para saber qué hará cada pantalla?

• ¿Estos se ven muy pulidos? ¿O esbozado?

• ¿Están relativamente limpios?

¿O al menos lo suficientemente ordenado para que el usuario de la prueba pueda leer lo que necesita?

• ¿Qué características de la interfaz de usuario hay en cada pantalla? (buscando cosas como botones, imágenes, texto, etc)

• ¿Piense que un niño podría hacer clic en estos elementos con sus dedos pequeños? ¿Cree que los dedos de un adulto podrían caber en las características importantes?

• ¿Está claro el flujo a través de las pantallas?

• Si fuera un usuario que prueba esta aplicación, ¿qué comentarios podría hacerles a los desarrolladores? Si fuera el desarrollador de la aplicación, ¿qué le gustaría saber de los usuarios de prueba?

#### Presentamos los

elementos de App Lab en este punto para que los estudiantes comprendan qué herramientas tendrán disponibles. Los estudiantes pueden desviarse de los elementos proporcionados, pero cuando llegue el momento de desarrollar su prototipo digital necesitarán

los equipos continúen comunicándose a medida que desarrollan sus pantallas y anime a los equipos a ver con frecuencia cómo funcionan las pantallas juntas.

# **Transferencia del conocimiento (5 min)**

#### Recoger prototipos

**Recolectar**: Reúna los prototipos de papel para que puedan probarse en la próxima lección. El acceso a estos prototipos será esencial para las próximas actividades, así que deberá considerar establecer una ubicación específica en la sala para que los equipos los almacenen.

cambiar a uno de los elementos admitidos o usar una imagen como suplente.